# 專題研究 WEEK 4 - LIVE DEMO

Prof. Lin-shan Lee TA. Leo Yang (R08944041@ntu.edu.tw)

# Outline

### Review

- Live Demo introduction
- Restriction
- To think
- **FAQ**

### **Review: achieving ASR system**

<u>Automatic Speech Recognition System</u>
 Input wave -> output text

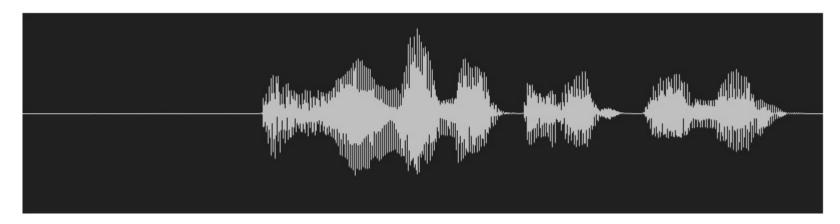

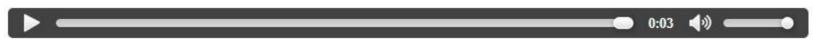

DO YOU WANNA BE A SNOWMAN

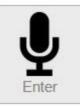

### Review

- Week 1: feature extraction
  - compute-mfcc-feat
  - add-delta
  - compute-cmvn-stats
  - apply-cmvn
  - File format: scp,ark

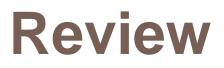

### Week 2: training acoustic model

- monophone
- clustering tree
- **triphone**
- Models: final.mdl, tree

### Review

- Week 3: decoding and training Im
  - SRILM( ngram-count/ kn-smoothing )
  - Kaldi WFST decoding
  - HTK Viterbi decoding
  - Vulcan( kaldi format -> HTK format )
  - **Models:** final.mmf tiedlist

# Live Demo

- Now we integrated them into a real-world ASR system for you.
- You could upload your own models.
- Now give a shot! Experience your own ASR in a "real" way.

### Live Demo

- https://140.112.21.35:54285/
- Demo

Remember: use https.
Ignore the warnings.

# Restriction

- MFCC with dim 39 only.
- Fixed phone set. (Chinese phones)
- LM must be one of unigram/bigram/trigram model.

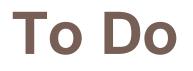

#### Sign up Live Demo with your account.

Please email TA of your account name for activation.
 R08944041@ntu.edu.tw

#### Test with basic model embedded in the system.

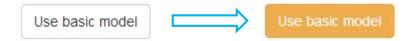

#### Upload your model

LM/LEX/TREE/MDL

For better performance, you may re-train your models.

Test with your own models.

# **To Think**

- Compare the basic models with your own models, what is the main difference?
- Do you know of what kind your training data are?
   train.text/dev.text/test.text
- How about manually tagging your own lexicon and train your own language model?
- Guess about the training data of the basic models.
   Exemplify your description.

### Language Model : Training Text (2/2)

cut -d '' -f 1 --complement \$train\_text > ./exp/lm/LM\_train.text

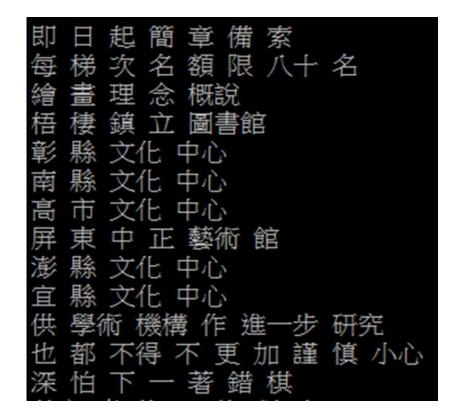

### Language Model : ngram-count (3/3)

#### Lexicon

Iexicon=material/lexicon.train.txt

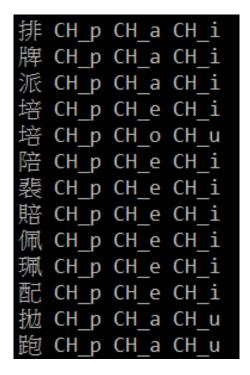

CH\_# CH\_y CH\_d CH\_a CH\_N# 與國 CH # CH y CH g CH u CH o 與共 CH # CH y CH g CH o CH N# 與決 CH\_# CH\_y CH\_dzi CH\_y CH\_E 與其 CH\_# CH\_y CH\_tsi CH\_i 與會 CH # CH y CH h CH u CH e CH i 語法 CH # CH y CH f CH a 語調 CH\_# CH\_y CH\_d CH\_i CH a CH u 語彙 CH # CH y CH h CH u CH e CH i 語氣 CH # CH y CH tsi CH i 語詞 CH # CH y CH ts CH U 語言 CH # CH y CH # CH i CH E CH n# 語音 CH # CH y CH # CH i CH n# 語文 CH\_# CH\_y CH\_# CH\_u CH\_@ CH\_n# 玉米 CH # CH y CH m CH i

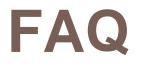

Q: How to download the models in the workstation?

- □ A:
  - ☐FileZilla
  - **MobaXterm**

| and the stand on the        |               | 伺服器(S) 書筆      |                                |                               |                                         |                             |                 |              |
|-----------------------------|---------------|----------------|--------------------------------|-------------------------------|-----------------------------------------|-----------------------------|-----------------|--------------|
| 僕(H): sftp://140.11         |               | 名稱(U): simpda  |                                |                               | ●● 連接埠(P):                              | 快速連線(Q                      | )) 🔻            |              |
|                             |               |                |                                |                               |                                         | In constraints ( 4          |                 |              |
| 應: New and see              | (data/home/   | simpdanny/2014 | 40902.Live.Demo/pro            | 1.ASTMIC.subs                 | attinal                                 |                             |                 | ^            |
|                             | /data/home/si | impdanny/2014  | 0902.Live.Demo/proj1           | ASTMIC.subset                 | t.final/exp/tri                         |                             |                 |              |
| 態: 成功取得目錄列報                 |               |                |                                | 5,47 B 80 B 80 B 80 B 80 B 80 | , , , , , , , , , , , , , , , , , , , , |                             |                 |              |
|                             |               |                |                                |                               |                                         |                             |                 | ~            |
| 地站台: C:\Users\相             | 弘\Desktop\sin | npdanny∖       |                                | ▼ 遗端站台:                       | danny/20140902.Live.Dem                 | o/proj1 <mark>.</mark> ASTN | AIC.subset.fina | al/exp/tri 🗸 |
|                             | 🦳 📔 simpdann  | ıy             |                                | ^                             | exp                                     |                             |                 | ^            |
|                             | Documents     |                |                                |                               |                                         |                             |                 |              |
|                             | Downloads     |                |                                | ~                             |                                         |                             |                 |              |
| T -                         | <u>0</u>      |                |                                |                               |                                         |                             |                 |              |
| 案名稱                         | 檔案大小 格        | 屬實類型           | 最後修改時間                         | 檔案名稱                          |                                         | 檔案大小                        | 檔案類型            | 最後修改         |
| -                           |               |                |                                |                               |                                         |                             |                 |              |
| [103-1]                     |               | 檔案資料夾          | 2014/10/7下午 0                  | a log                         |                                         |                             | 檔案資料夾           | 2014/9/2     |
| IS                          |               | 福案資料夾          | 2014/10/13下午                   | final.mo                      |                                         | 7,052,111                   |                 | 2014/9/2     |
| final.mdl<br>lexicon.decode | 211,391 3     | Simulink Model | 2014/10/13 下午<br>2014/10/13 下午 | final.oc                      |                                         | 6,605,200                   | OCCS 福案         | 2014/9/2     |
| Im.arpa.txt                 | 2,630,896 3   |                | 2014/10/13 下午                  | tree                          |                                         | 66,045                      |                 | 2014/9/2     |
| tree                        | 66,045        |                | 2014/10/13 下午                  | uee                           |                                         | 00,045                      | THE PHE         | 2014/3/2     |
|                             |               |                |                                |                               |                                         |                             |                 |              |
|                             |               |                |                                | <                             |                                         |                             | l)              | 3            |
| 留罢/永晓福东                     | A             |                |                                | - <u><u><u>k</u>/h</u></u>    | 医牛獾 犯罪                                  |                             |                 |              |
| ]服器/本地檔案                    | 方             | 向遠端檔案          |                                | 大小                            | 優先權 狀態                                  |                             |                 |              |
|                             |               |                |                                |                               |                                         |                             |                 |              |
|                             |               |                |                                |                               |                                         |                             |                 |              |
|                             |               |                |                                |                               |                                         |                             |                 |              |
|                             |               |                |                                |                               |                                         |                             |                 |              |
|                             | 敗 傳輸成功        |                |                                |                               |                                         |                             |                 |              |
| 等候的檔案 傳輸失                   | CA ANI SHE DA |                |                                |                               |                                         |                             |                 |              |

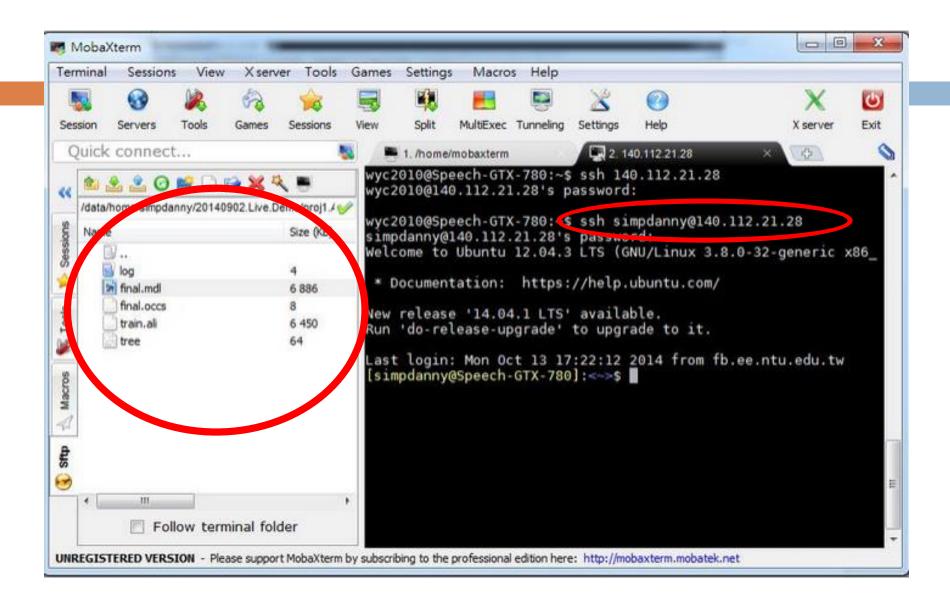

# FAQ

- Q: Why I always got server error?
- A: Make sure you got models uploaded. Is the timestamp field empty?

| Last upload date | Last | upl | oad | da | te | • |
|------------------|------|-----|-----|----|----|---|
|------------------|------|-----|-----|----|----|---|

| • TREE: | 2014-10-13 17:51 |
|---------|------------------|
| • MDL:  | 2014-10-13 17:51 |
| • LM:   | 2014-10-13 17:51 |
| • LEX:  | 2014-10-13 17:51 |

TREE: exp/tri/tree MDL: exp/tri/final.mdl LM: exp/lm/lm.arpa.txt Lexicon:material/lexicon.decode.txt (or material/lexicon.train.txt)

Warning: If using material/lexicon.train.txt, remember to add the following two lines to the top of the file.

</s> sil

### FAQ

### Q: In corpus mode, why I always got error or 0 accuracy?

□ A:

Make sure your corpus is written under UTF-8 encoding.

In notepad, the default is ANSI.

In vim, the default is UTF-8.

| 檔案名稱(N): | *.txt            |                                       |          | • |  |  |
|----------|------------------|---------------------------------------|----------|---|--|--|
| 存檔類型(T): | _<br>文字文件(*.txt) |                                       |          |   |  |  |
| 🍙 隱藏資料夾  | 編碼(E):           | ANSI                                  | 存檔(S) 取消 |   |  |  |
|          |                  | ANSI<br>Unicode<br>Unicode big endian |          |   |  |  |
|          |                  | UTF-8                                 |          |   |  |  |

### FAQ

# Q: In corpus mode, why I got negative accuracy?

□ A:

Accuracy is actually calculated by (length – error) / length.
 請參考數位語音處理概論 ch8 page 11

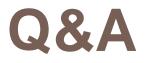

This system is just online.

Any bug is expected.

 If you got any question, contact TA through FB group or email instantly.

Email: R08944041@ntu.edu.tw

Record:

https://drive.google.com/drive/folders/1am2IBOEN JzLL4y-dVd9FXUHQ-IIKcvdq?usp=sharing